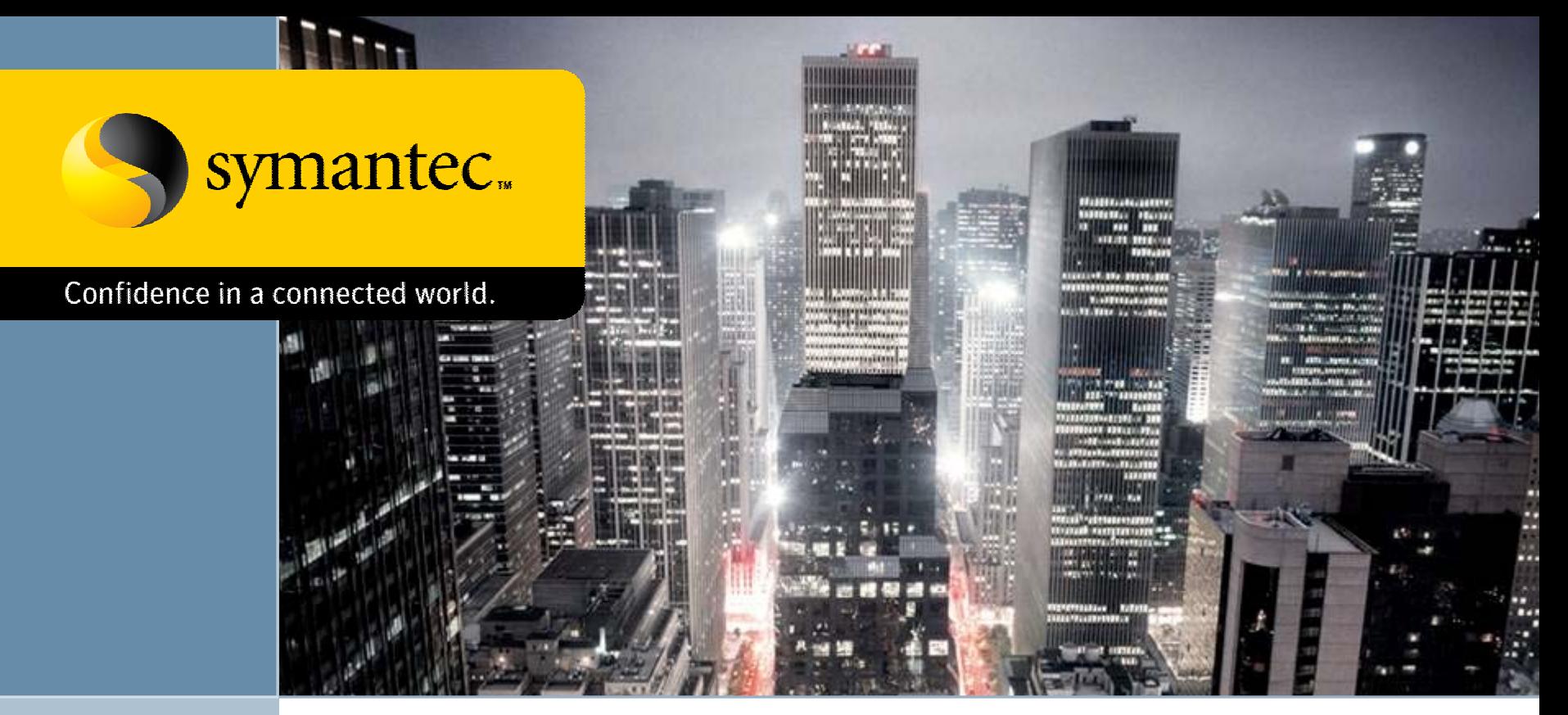

#### *A Testing Methodology for Rootkit Removal Effectiveness*Virus Bulletin 2007

Josh Harriman

Symantec Security Response

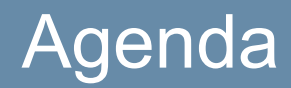

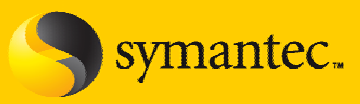

- ¾ Quick look at some current malware testing methods
	- •How these approaches will not work for rootkit testing
- ¾ Types of threats this testing will (*and will not*) cover
	- •Persistent vs. Non-persistent
- ¾ Tools needed to conduct testing
- ¾ Testing method step-by-step
	- •Note – To be used for testing not discovery

#### **Some current testing methods**

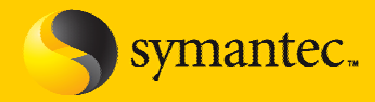

- $\triangleright$  Flat file scanning
	- •Basic scanning of static files
- $\triangleright$  On demand scanning
	- Test to determine if malware can be blocked before it canget on the system properly
		- •• Downloaded from the web
		- •Move or copy operations on static files

#### **Some current testing methods**

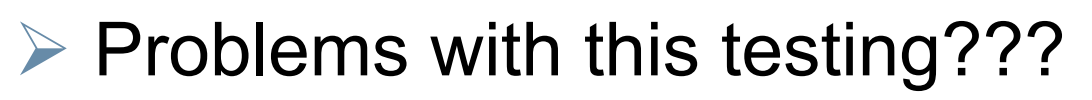

- •Files are not executed
- •Doesn't reflect real-world scenarios

 $\triangleright$  In order to fully test the detection AND removal capabilities of the product, you must execute the threats!

- • Not always an easy task
	- Takes time and resources
- But it must be done in order to have a complete and comprehensive review of the product

hantec.

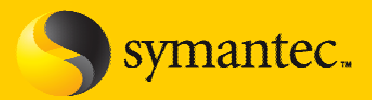

- $\triangleright$  Need to monitor the system for all changes made by the threat after execution
- $\triangleright$  Tools used to capture these changes are well know and proven
	- But will they work for rootkit testing???
- ¾ You cannot and SHOULD NOT rely on the product under test to TELL you the results of their actions (detection and removal)
	- •Use independent tools for proper verification

#### **Rootkits**

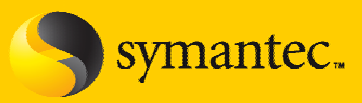

#### ¾ User mode

- •System hooking in user/application space
- $\bullet$ Needs to perform the patching of all running applications

#### ¾ Kernel mode

- •System hooking in system/kernel space
- •Depending on technique, only needs to patch one place in the system

#### ¾ *Others – some PoC (proof-of-concept)*

- •VMware based (SubVirt – Software, Blue Pill – Hardware)
- •PCI – Creating a persistent rootkit in the System BIOS via ACPI

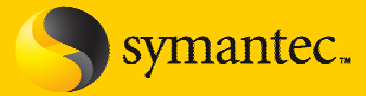

Table 2: List of malware and security risks that use rootkit techniques to hide files, processes or registry keys. In some cases it is possible to observe completely different rootkit techniques used by variants of the same family (e.g. Backdoor/Graybird). Some malware, like W32/Loxbot.A@mm, contain a modified copy of FU rootkit (msdirectx.sys) embedded in their code.

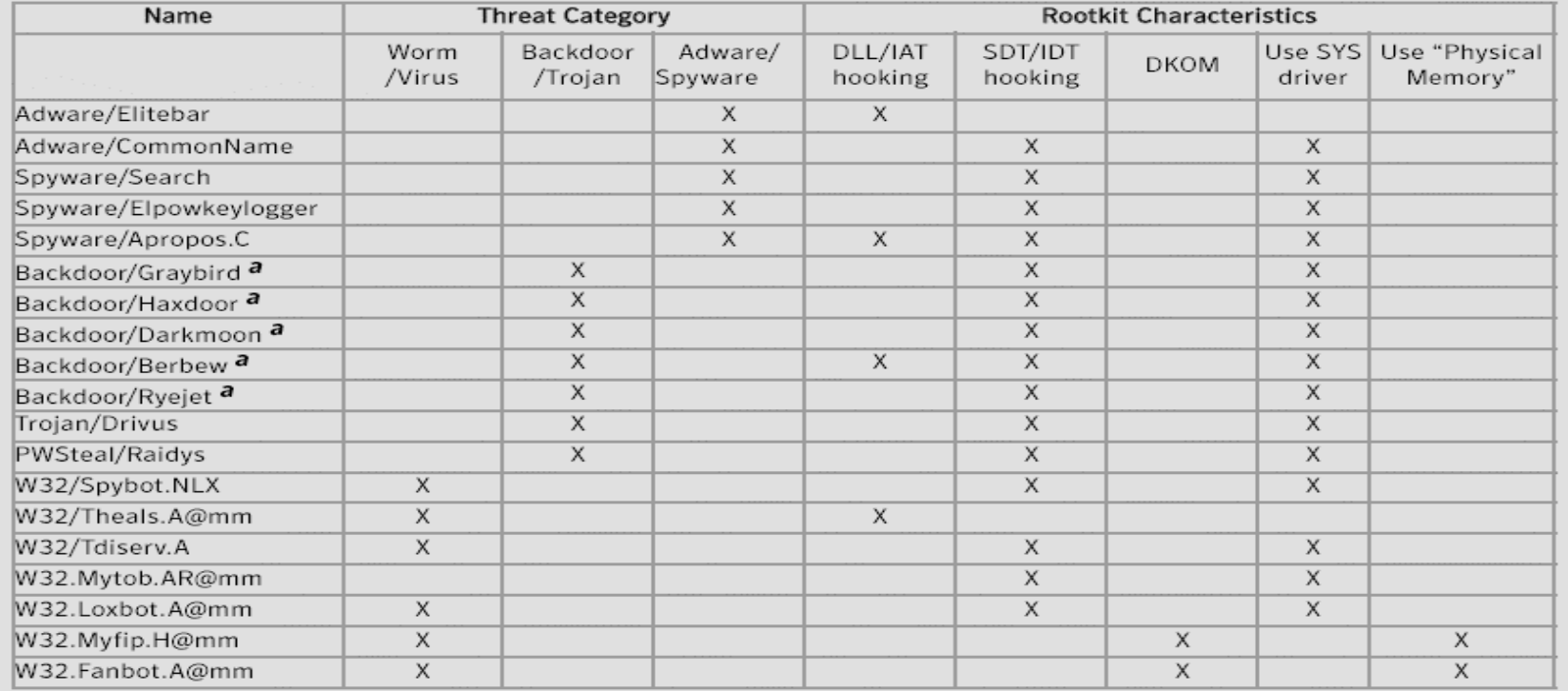

a - Data refers to the threat family, not just an individual threat.

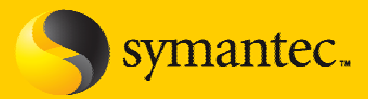

- $\triangleright$  Two types of threats to deal with but only one can be covered by this testing method
	- Persistent Will create/drop/leave traces on the system that can survive a reboot
	- Non-persistent Will not create/drop/leave traces on the system and will not survive a reboot.

#### *Traces consist of file and registry changes*

¾ Persistent threats will be covered since we canmonitor the changes with our tools

#### **Tools**

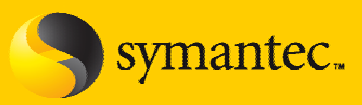

### ¾ Tools

- $\bullet$  Monitoring
	- Filemon/Regmon (now ProcessMonitor)
	- •System modification (File/Registry) tool (e.g. Regshot)
	- •GMER
	- ICESword
- •**Offline** 
	- $\bullet$ BartPE Live Windows BootCD (Created by Bart Lagerweij)
	- •Alien Registry Viewer
	- •File compare/diff program (e.g. Windiff)

#### **Testing method**

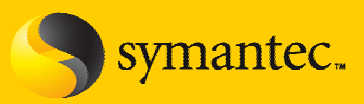

- ¾ Need to employ '*forensic'* type techniques during testing
	- •Offline analysis of filesystem and registry
- ¾ Regular monitoring tools could *miss* most changes
	- •Most tools use *Windows* API calls (which can be bypassed)
	- $\bullet$ Some tools could be targeted by the threat and become ineffective
- Some anti-rootkit tools will work for some threats
	- •Pros and Cons will be highlighted

#### **Anti-Rootkit tools Pros and Cons**

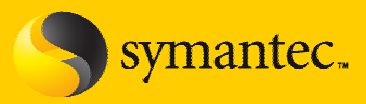

#### **Pros**

- •Most are free
- Most are easy to use
- • Most will find quite a few of the rootkit threats currently in the wild

### **Cons**

- Some are not as clear in their reporting as to what they find
- •Quite a few are written by rootkit authors themselves
- •Popular anti-rootkit tools are targeted by some rootkits

#### **Monitoring tools Pros and Cons**

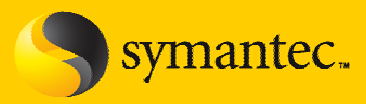

#### ¾ Pros

- •Most are free
- •Most are easy to use
- Will find almost all changes made to the system

#### **Cons**

- You might not find all the changes, and that is IMPORTANT
- • Some tools are targeted and the threats will not perform all of their nefarious actions

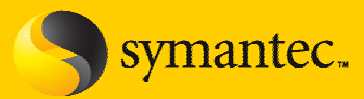

- $\triangleright$  Using offline analysis Baseline snapshot
	- $\bullet$ Boot system with BootCD
	- •For the filesystem…
	- • Create a text file with filesystem directory listings using the cmd program
		- • X:\i386\System32>dir /s /a /b /o C:\ > base.txt
			- Use an UPPER CASE letter for the systemroot drive (e.g. C:\). This will help when using the diff program later.
			- *Obviously this doesn't have to be an UPPER CASE letter, but it must be consistent for each snapshot.*

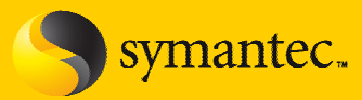

- $\triangleright$  Using offline analysis Baseline snapshot
	- $\bullet$ For the registry…
	- • Copy on-disk registry HIVES
		- $\bullet$ Located here  $\rightarrow$  %WINDOWS%\System32\config
		- User profile  $\rightarrow$  Documents and Settings\<user>\NTUSER.dat

#### **Windiff issues with 'small' changes…**

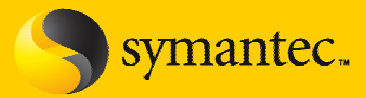

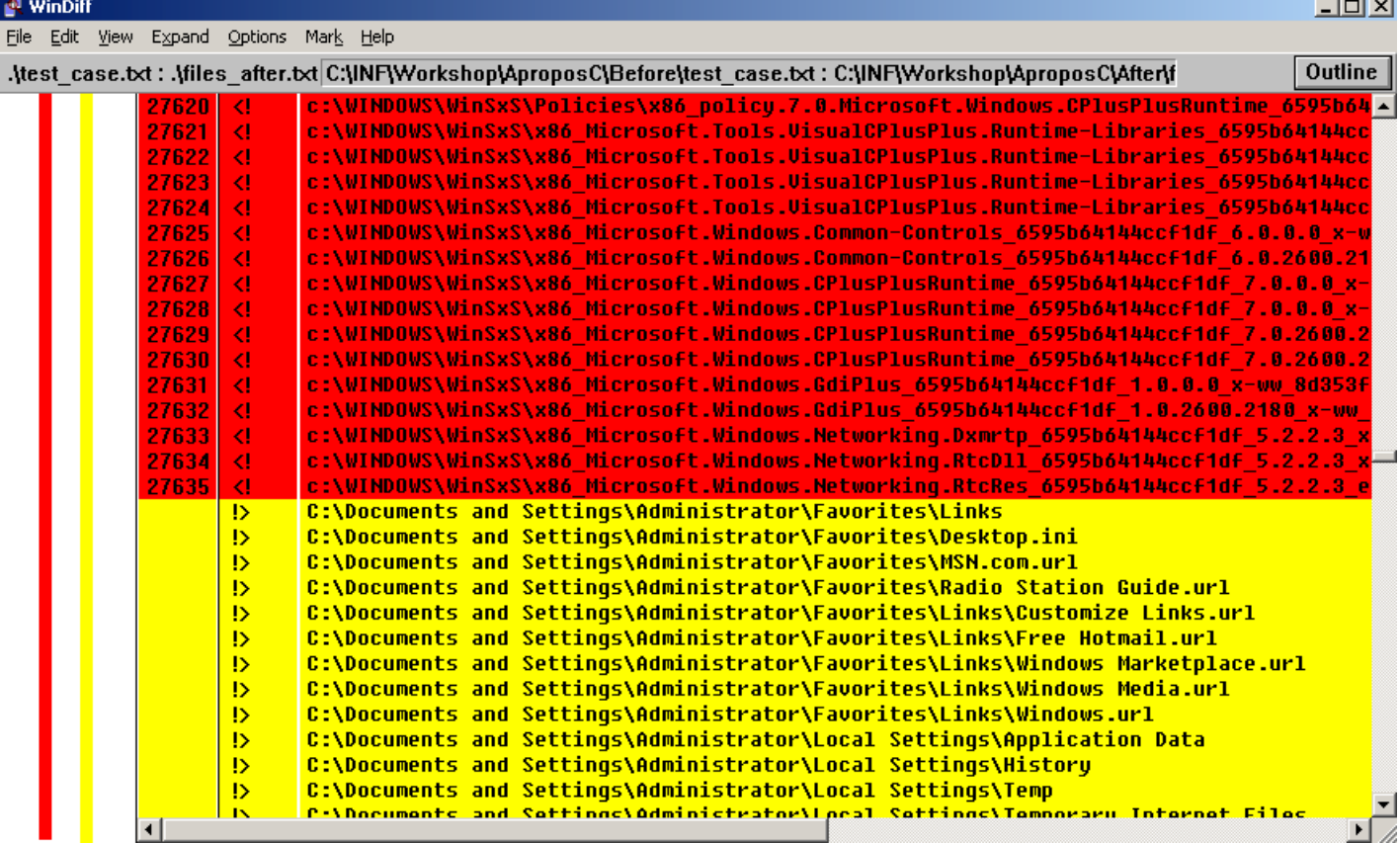

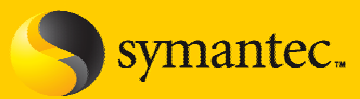

- $\triangleright$  Using offline analysis Infection snapshot
	- Boot system back to normal state
	- Execute rootkit sample(s)
	- Restart system and boot up again with BootCD
	- $\bullet$  Create a text file with filesystem listings
		- X:\i386\System32>dir /s /a /b /o C:\ > infect.txt
	- • Copy on-disk registry HIVES
		- %WINDOWS%\System32\config
		- •Documents and Settings\<*user*>\NTUSER.dat

#### **Testing method**

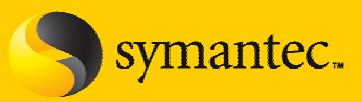

#### $\triangleright$  Using offline analysis

- $\bullet$ Boot system back to normal state
- •Run a FULL system scan with the product under test
- •Record results from the product
- $\bullet$ Note any issues with the test system during/after scan

#### **Watch for system errors (from threat or product)**

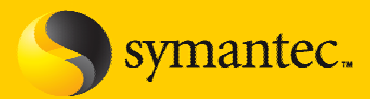

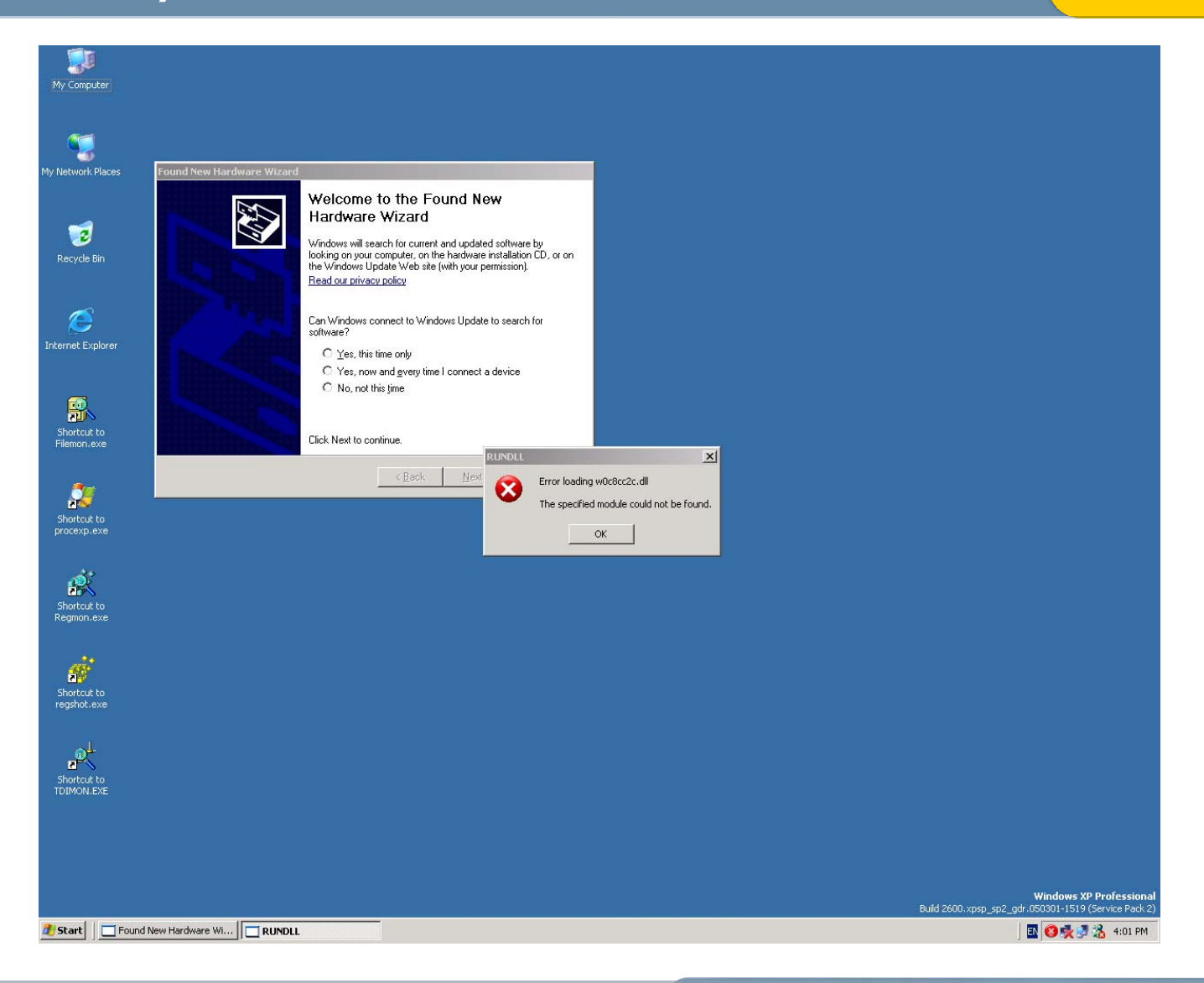

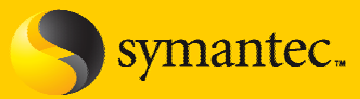

#### $\triangleright$  Using offline analysis – Cleaned snapshot

- •Boot system with BootCD
- • Create a text file with filesystem listings
	- X:\i386\System32>dir /s /a /b /o C:\ > clean.txt
- $\bullet$  Copy on-disk registry HIVES
	- %WINDOWS%\System32\config
	- •Documents and Settings\<*user*>\NTUSER.dat

#### **Testing method**

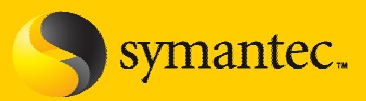

#### $\triangleright$  Using offline analysis

- $\bullet$  Use ARV (Alien Registry Viewer – or similar) to export each registry image gathered during testing
	- $\bullet$ Base image
	- •Infected image
	- $\bullet$ Cleaned image

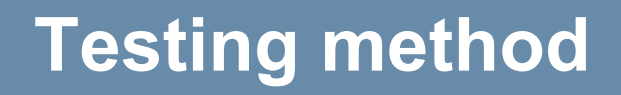

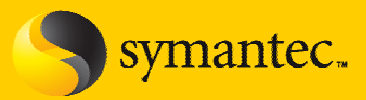

#### $\triangleright$  Using offline analysis

- $\bullet$  Run file compare/diff program on exported registry HIVES and filesytem directory listings.
	- •Base vs. Infected listings for 'what was added by the threat'
	- •Infected vs. Clean listings for 'what was removed by the product'

#### **Testing method**

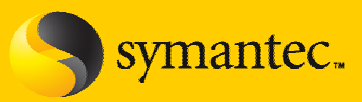

#### $\triangleright$  Reporting the results

- $\bullet$ Why we need all the traces/changes
- $\bullet$  Can be broken into buckets for reporting percentages
	- •Critical files and registry keys/values
	- •Non-critical files/registry
- Was rootkit scanning on by default good one to note for consumers

#### **Testing method**

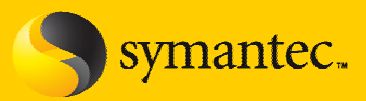

#### $\triangleright$  Reporting the results

- $\bullet$  Higher percentages don't always mean a better score
	- •Product A removed 80% of the traces but missed critical files
	- Product B removed 70% of the traces but only missed non-critical files

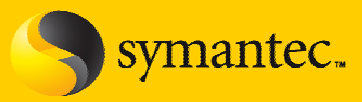

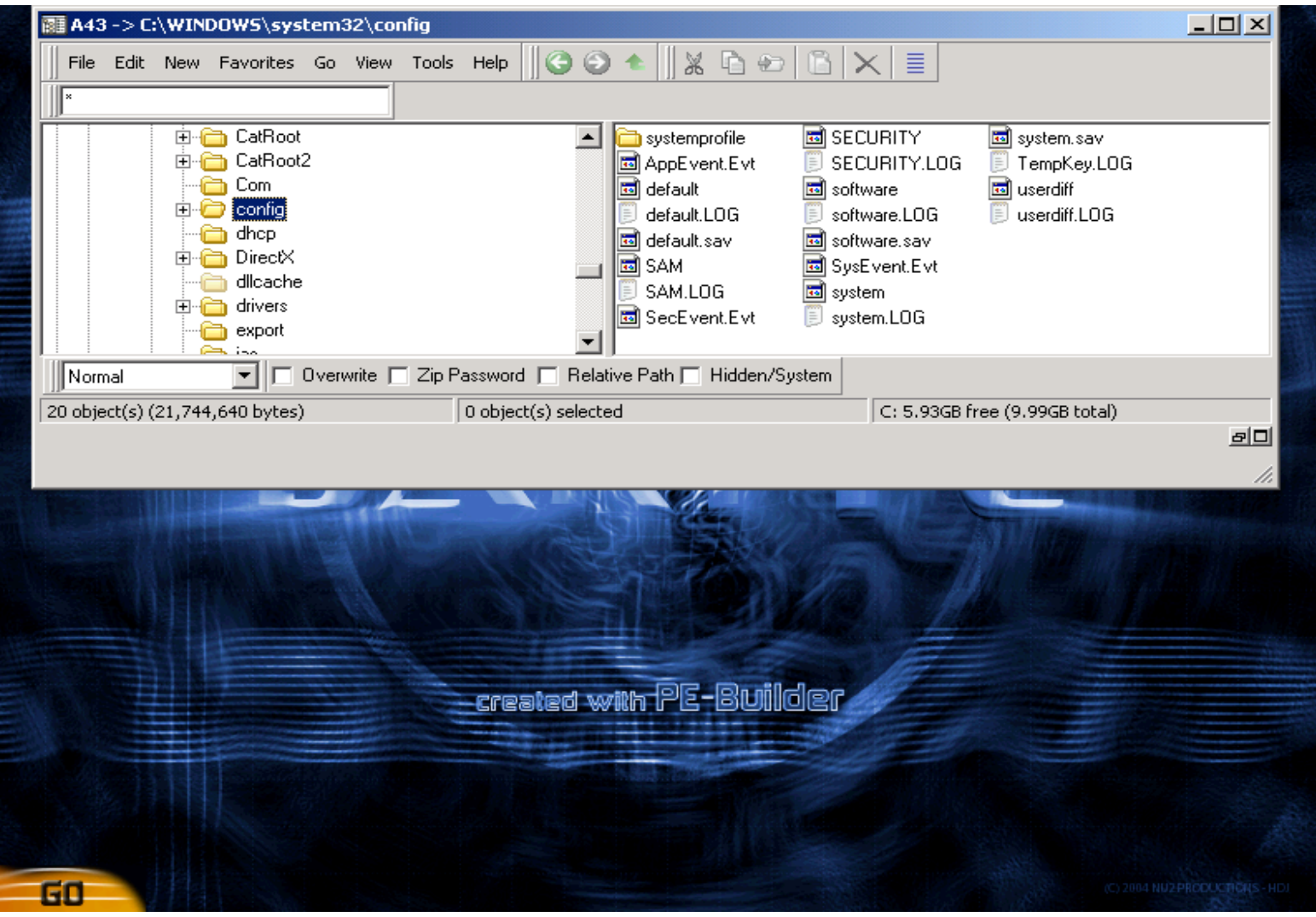

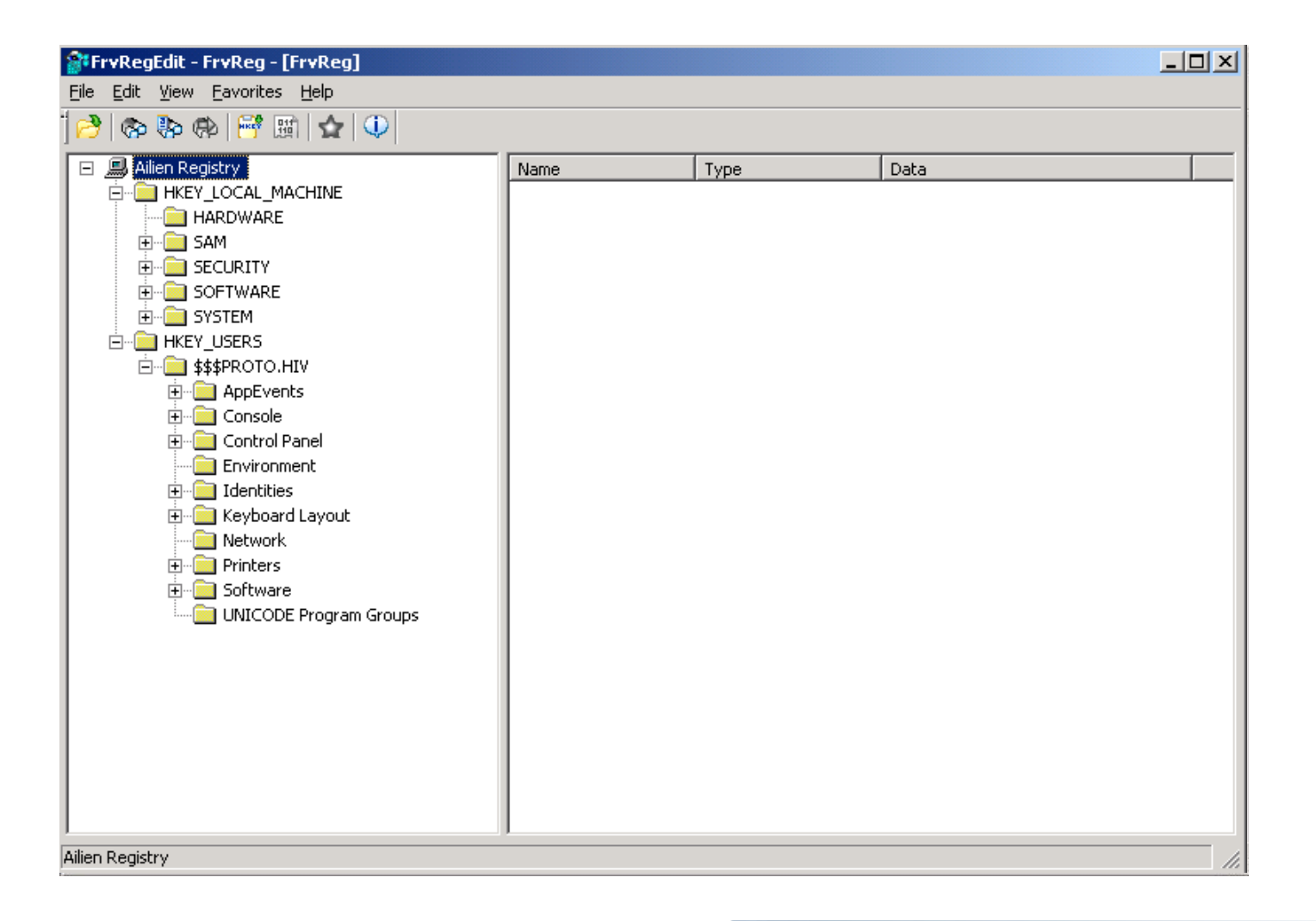

symantec.

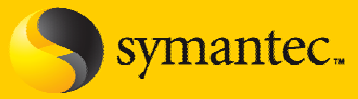

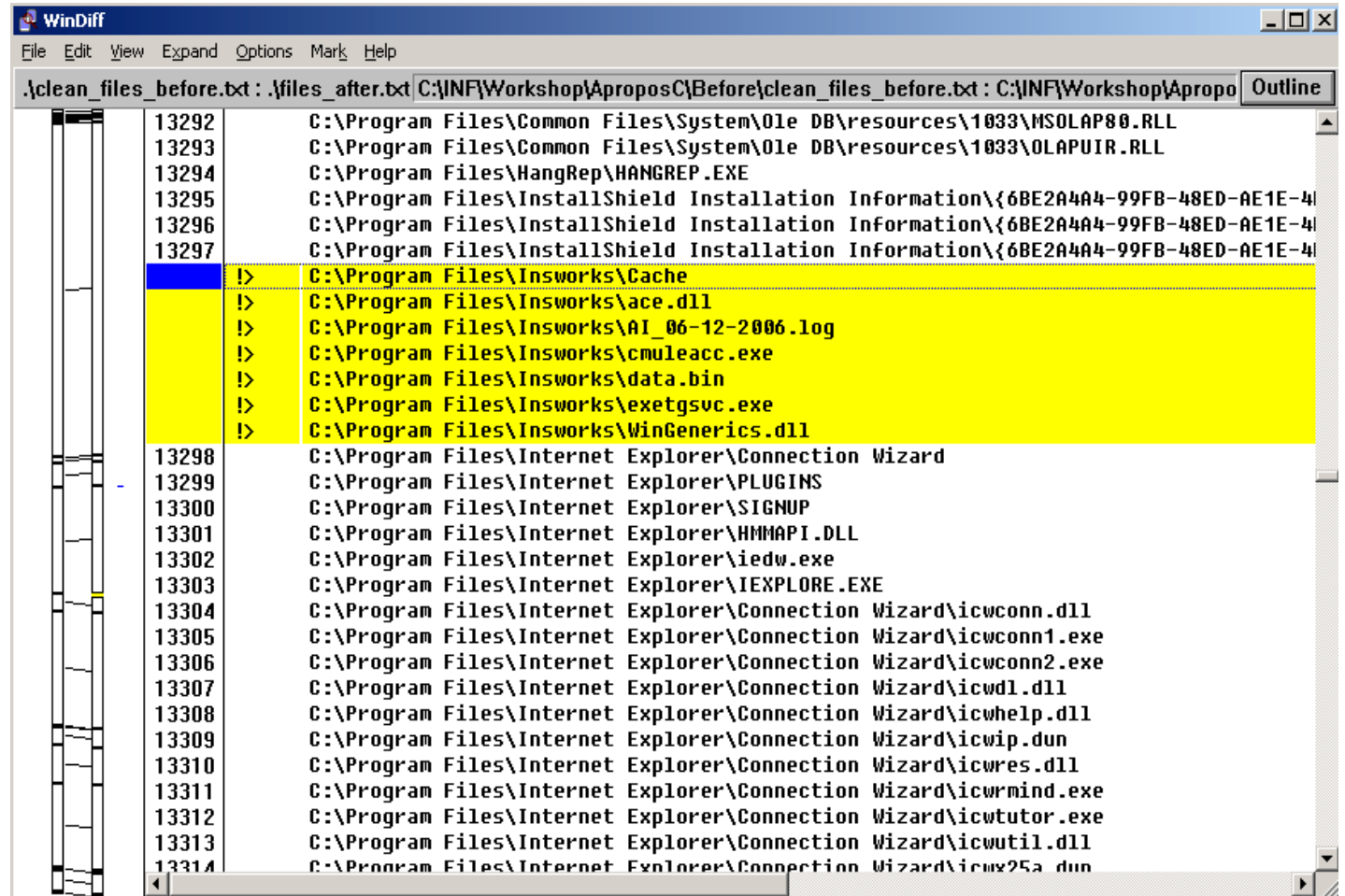

File Edit Yew Expand Options Mark Help

n.

**Jolx** 

#### .\clean\_files\_before.bd: .\files\_after.bd C:\INF\Workshop\AproposC\Before\clean\_files\_before.bd: C:\INF\Workshop\Apropo Outline C:\Program Files\Common Files\Sustem\Ole DB\resources\1033\MSOLAP80.RLL 13292 13293 C:\Program Files\Common Files\System\0le DB\resources\1033\OLAPUIR.RLL 13294 C:\Program Files\HangRep\HANGREP.EXE<br>C:\Program Files\InstallShield Installation Information\{6BE2A4A4-99FB-48ED-AE1E-4| 13295 C:\Program Files\InstallShield Installation Information\{6BE2A4A4-99FB-4BED-AE1E-4 13296 13297 C:\Program Files\InstallShield Installation Information\{6BE2A4A4-99FB-4BED-AE1E-4 :\Program F iles\Insuorks\Cach C:\Program Files\Insworks\ace.dli C:\Program Files\Insworks\Al\_06-12-2006.log ь C:\Program Files\Insworks\cnuleacc.exe ш **C:\Prooran Files\Insuorks\data.bin** C:\Program Files\Insuorks\exetgsvc.exe  $|D| \times |$ C:\Program Files\Insworks\WinGenerics.dll 13298 C:\Program Files\Internet Explorer\Connecti File Edit Format View Help C:\Program Files\Internet Explorer\PLUGINS 13299 13300 C:\Program Files\Internet Explorer\SIGNUP E 13301 C:\Program Files\Internet Explorer\HMMAPI. C:\Program Files\Internet Explorer\iedu.exe Change Report for ODAY-XP (FILE SYSTEM) 13302 13303 C:\Program Files\Internet Explorer\IEXPLORE change Id-5 taken on Wed Dec 06 13:36:37 2006 AND Change Id-4 taken on Wed Dec 06 01:01:26 2006 13304 C:\Program Files\Internet Explorer\Connecti change Id-5 Tabel Wed Dec 06 13:36:37 2006 AND Change Id-4 Tabel AS: Wed Dec 06 01:01:26 2006 13305 C:\Program Files\Internet Explorer\Connecti 13306 C:\Program Files\Internet Explorer\Connecti 13307 C:\Program Files\Internet Explorer\Connecti 13308<br>13309 C:\Program Files\Internet Explorer\Connect: C:\Program Files\Internet Explorer\Connect: 13310 C:\Program Files\Internet Explorer\Connecti C:\Program Files\Internet Explorer\Connecti Number 13311  $|?| \times$ C:\Program Files\Internet Explorer\Connecti Number 13312 13313 C:\Program Files\Internet Explorer\Connecti Number 13314 C:\Program Files\Internet Explorer\Connect Find what: | Insworks Find Next  $Id-4$ Cancel - Direction \*\*\*\*\* C Up C Down  $\Box$  Match case  $C: \overline{DO}$ ngs\Temp\VMwareDnD\00000f00  $F1e$  $6/12/2006$  (13:31:31) Notepad<br>6/12/2006 (13:31:31)  $\overline{\mathbf{x}}$ Creation time: Last write time: File Version: л Cannot find "Insworks" C:\Documents and Settings\Administrator\Local Settings\Te File size: 16384 (Bytes) Creation time:  $6/12/2006$  (13:36:32)  $\overline{\Omega}$  $6/12/2006$   $(13:36:32)$ Last write time: File Version: C:\WINDOWS\Prefetch\4NT.EXE-01BA63DC.pf File size: 17254 (Bytes)  $6/12/2006$  (13:35:33)<br>6/12/2006 (13:35:33) Creation time: Last write time: File Version: C:\WINDOWS\Prefetch\APROPOS\_C.EXE-1A9DFCEO.pf File size: 15570 (Bytes)  $6/12/2006$   $(13:35:9)$ Creation time:  $6/12/2006$   $(13:35:9)$ Last write time: File Version: C:\WINDOWS\Prefetch\CMULEACC.EXE-07120C17.pf File size: 16556 (Bytes)  $6/12/2006$  (13:35:19)<br>6/12/2006 (13:35:19) Creation time: Last write time: File Version:

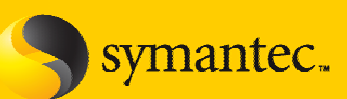

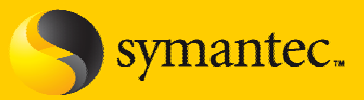

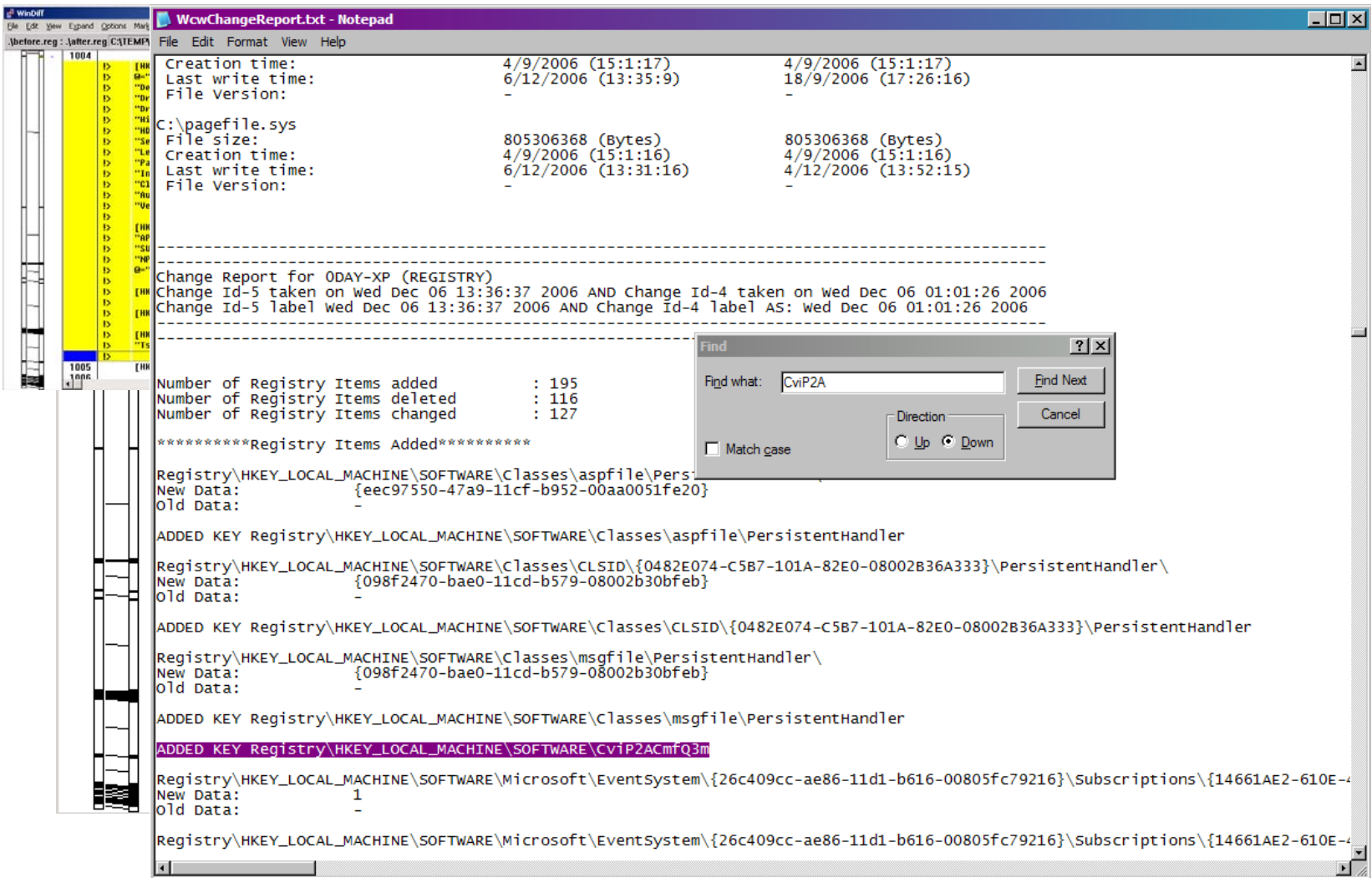

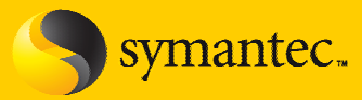

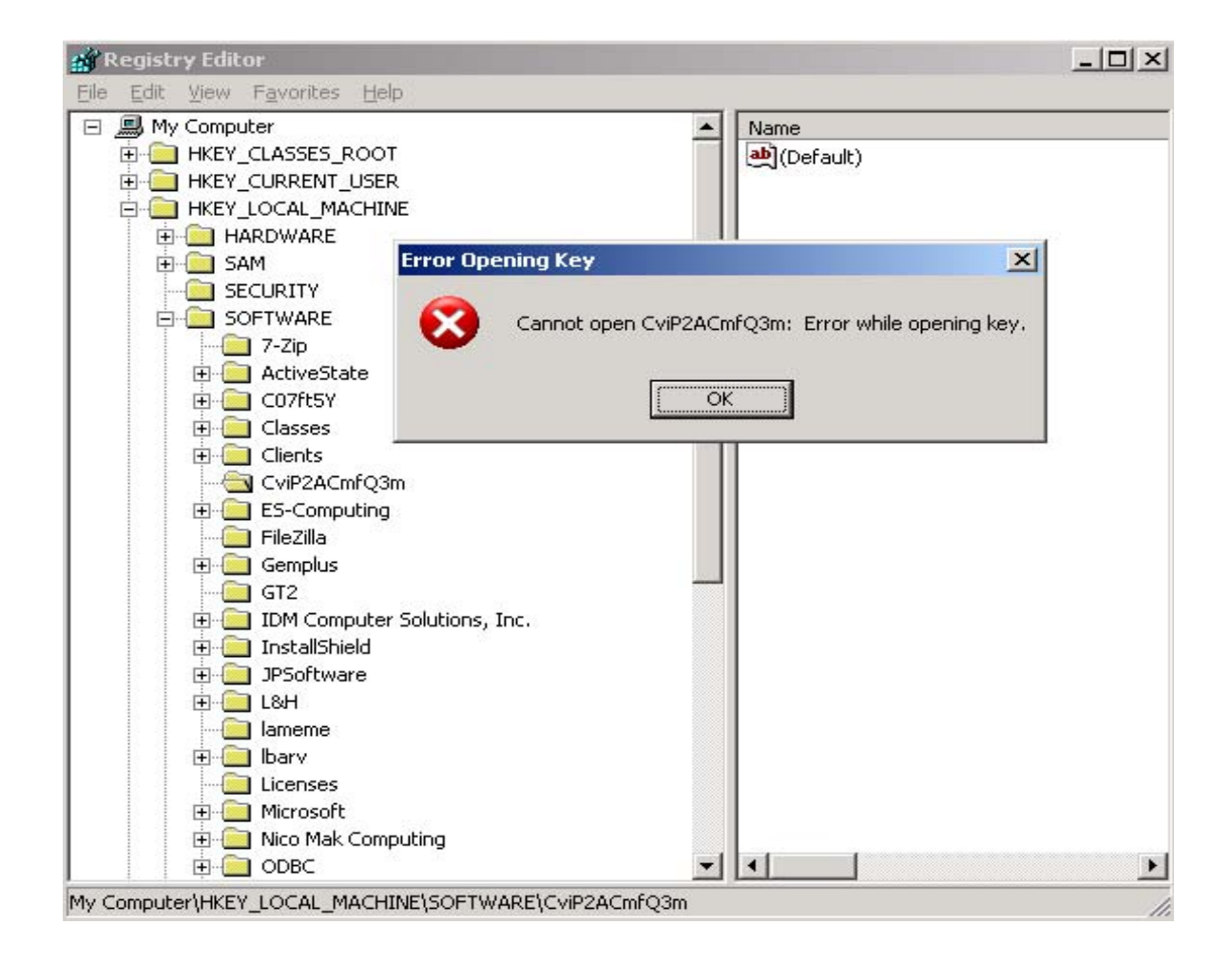

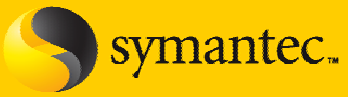

*StervReaEdit - FryRea - [FryRea]*  $|$ o $| \times |$ File Edit View Favorites Help 中央開門的現象 **EE** SOFTWARE  $\blacktriangle$ Name Type **Data**  $\sqrt{2}$  7-Zio ab](Default) REG SZ TH41LIVVLIVVWV.79MT6FLIVVLIkXV0... **E** ActiveState ab AutoUpdater REG SZ C:\WINDOWS\system32\fsqeamci.exe 中 图 C07ft5Y ab]ClientName C:\Program Files\Insworks\cmuleacc... REG SZ **Real** Classes **RU** CrMnTmt REG\_DWORD 0x0036ee80 (3600000) 中**画** Clients ab Device REG\_SZ \\.\Udfsock **E**<sup>-</sup>√ CviP2ACmfQ3m ab]DriverName REG SZ SSDSnap 白 图 AU2 ab DriverPath REG SZ C:\WINDOWS\system32\drivers\kmi... **E** RGR ab]HDII REG SZ C:\WINDOWS\system32\wowcecli.dll **Properties** ab HideUninstallerNa... REG\_SZ C:\Program Files\Insworks\exetgsvc...  $\blacksquare$  TDH ab InstallationId {X506b1c2-0b27-031d-1831-a5e0d5... REG\_SZ 由 **ES-Computing** abiLegalNote http://adchannel.contextplus.net/le... REG SZ FileZilla **RU** PageFiltering REG DWORD 0x00000002 (2) **E** Gemplus ab]PartnerId WB.CP REG SZ  $\blacksquare$  GT2 ServerAddress REG SZ adchannel.contextplus.net **ED** IDM Computer Solutions, Inc. ab Version E-Mill InstallShield REG SZ 2.0.128 白 DPSoftware **中**■L&H **Fill** lameme **Formal** Licenses 由 Microsoft 由 Nico Mak Computing **E** DDBC **Real** Perl 中 nolicies E PowerQuest

Ailien Registry\HKEY\_LOCAL\_MACHINE\SOFTWARE\CviP2ACmfQ3m (01-01-1970)

#### **Using Regedit to load offline HIVES**

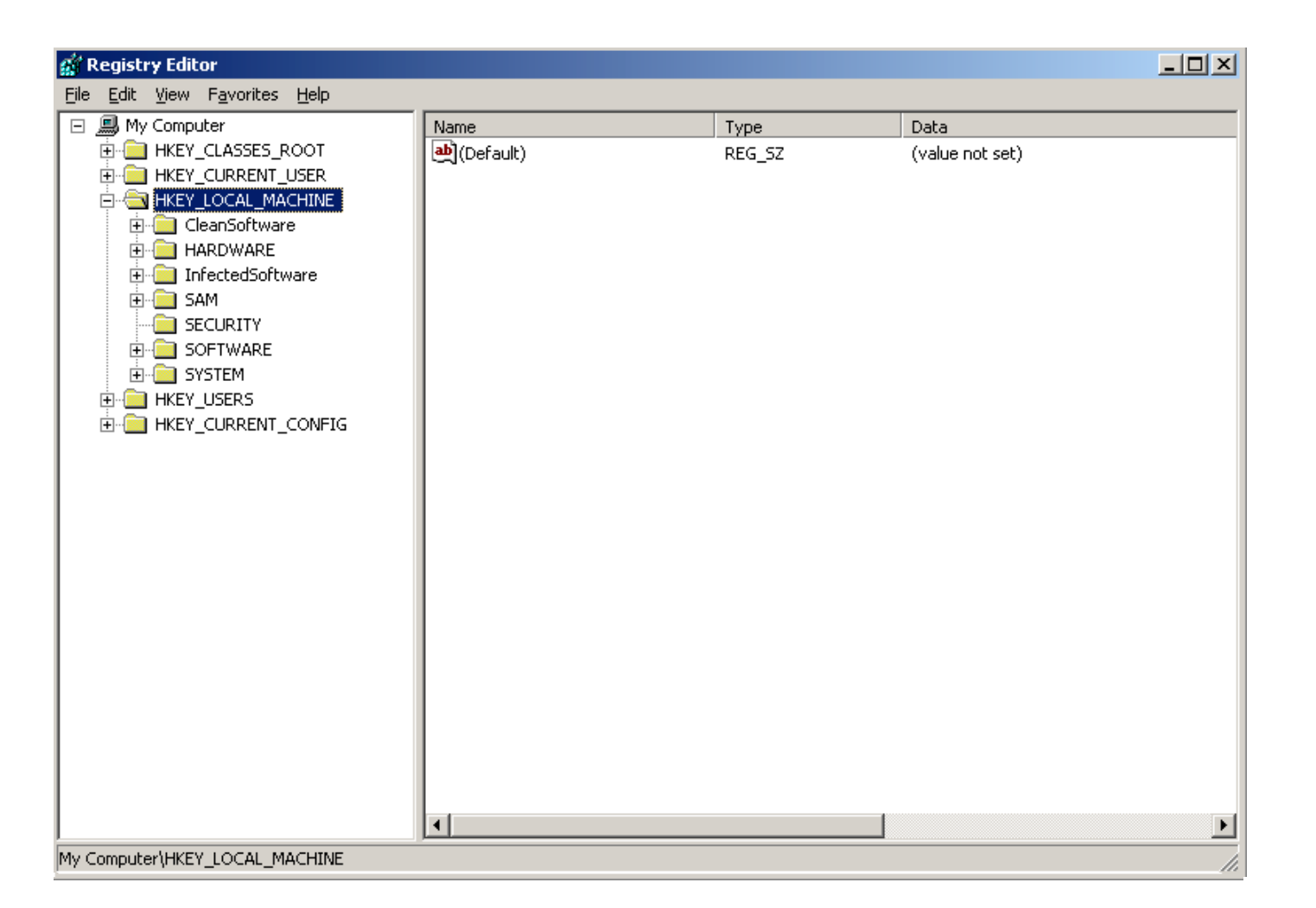

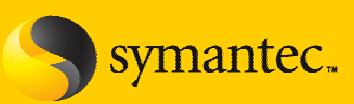

#### **Using Regedit to load offline HIVES**

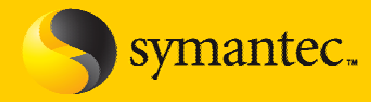

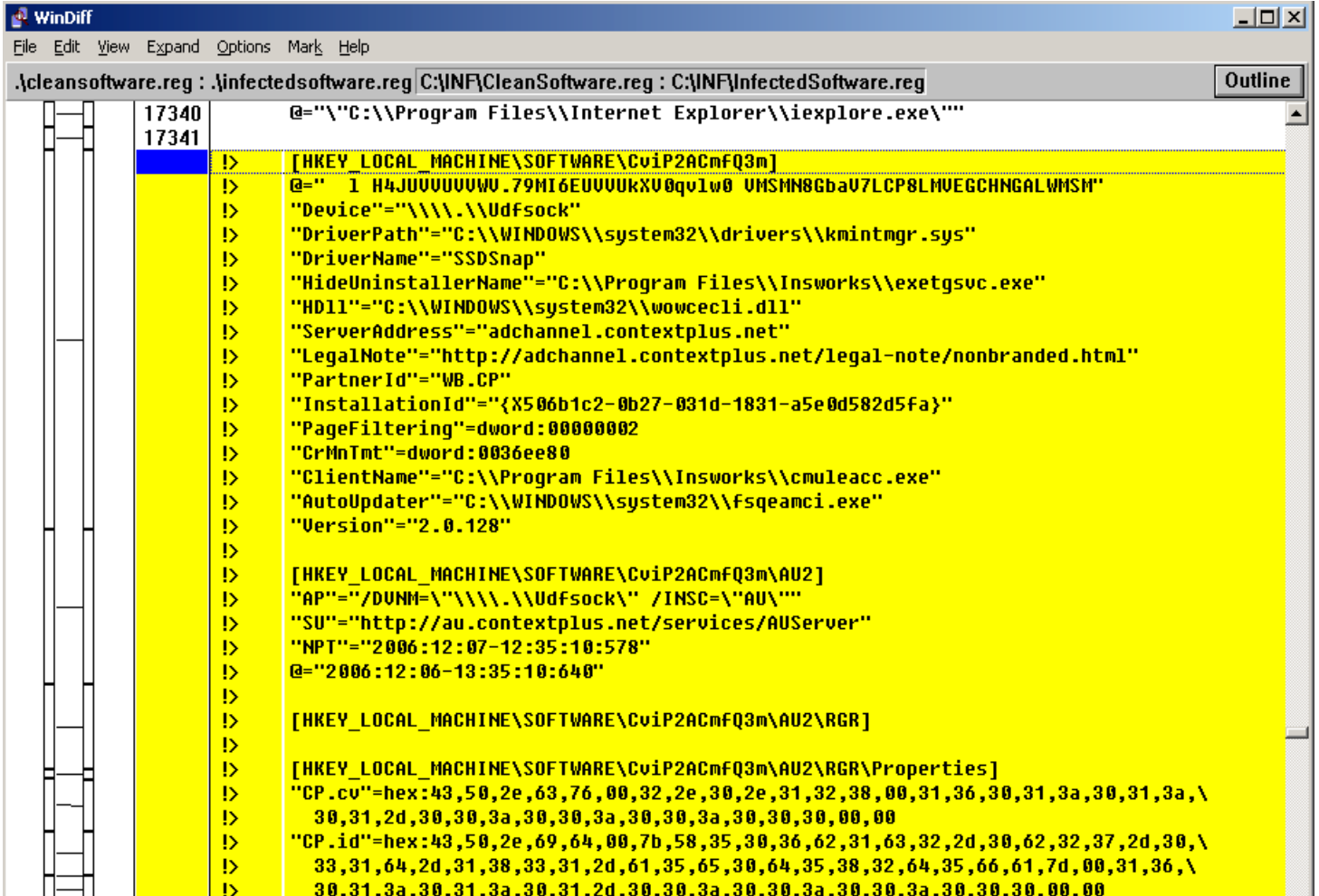

#### **Using Regedit to load offline HIVES**

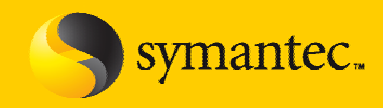

#### ¾ Downside….

- You will need to load 'each' HIVE (software, security, etc...) and export each one separately as a .reg file. Then run windiff on each (base vs. infected vs. cleaned)
- They could each be +/- 20MB in size
- When using ARV and you export 'all' of the HIVES as one .reg file, the size is roughly 2MB

#### **Example with Trojan.Ascesso**

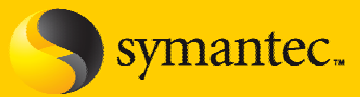

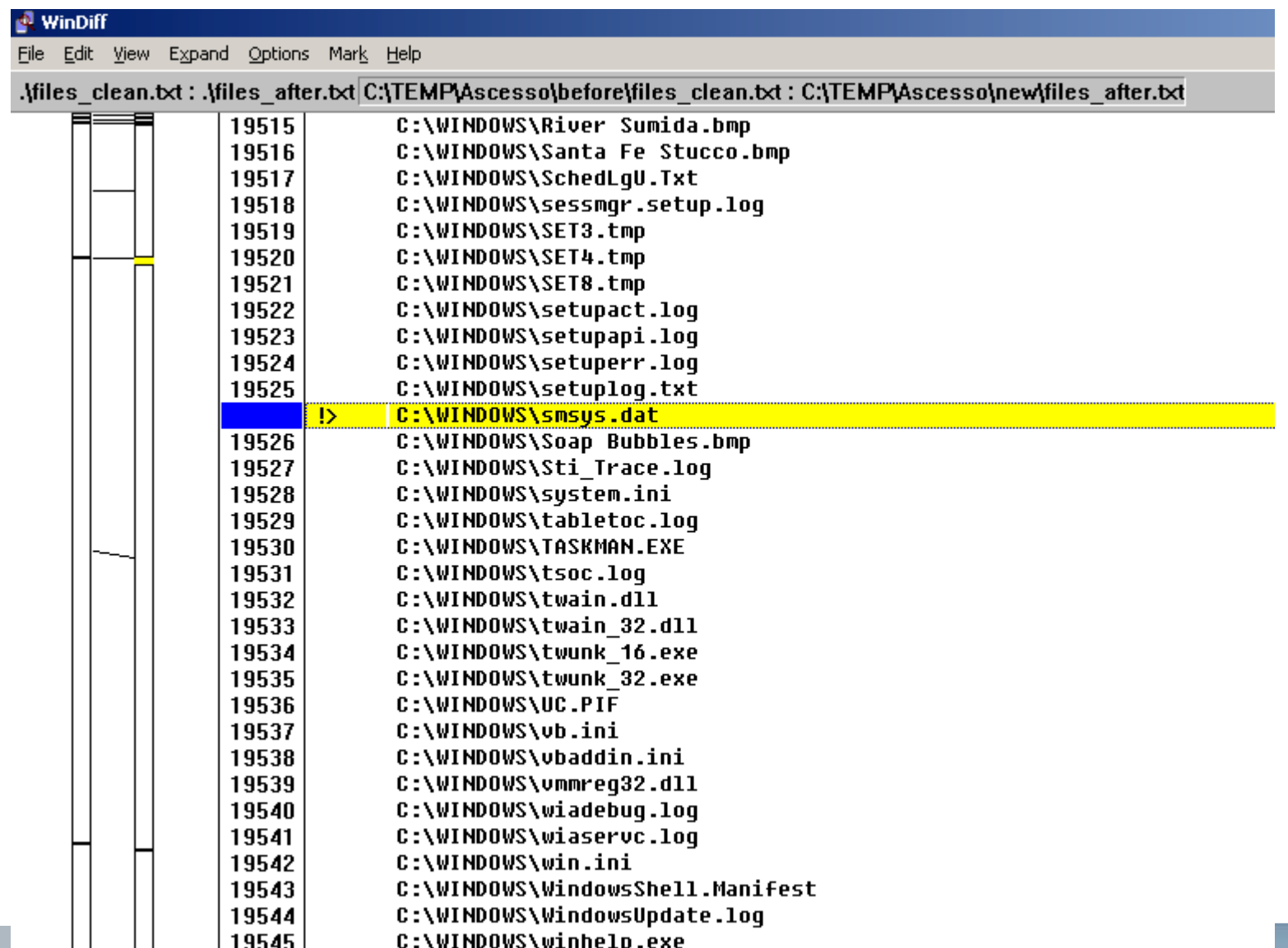

#### **Example with Trojan.Ascesso**

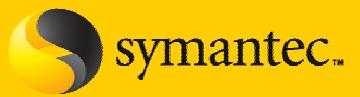

filemon.txt - Notepad

File Edit Format View Help

#### Summary of written/modified files:

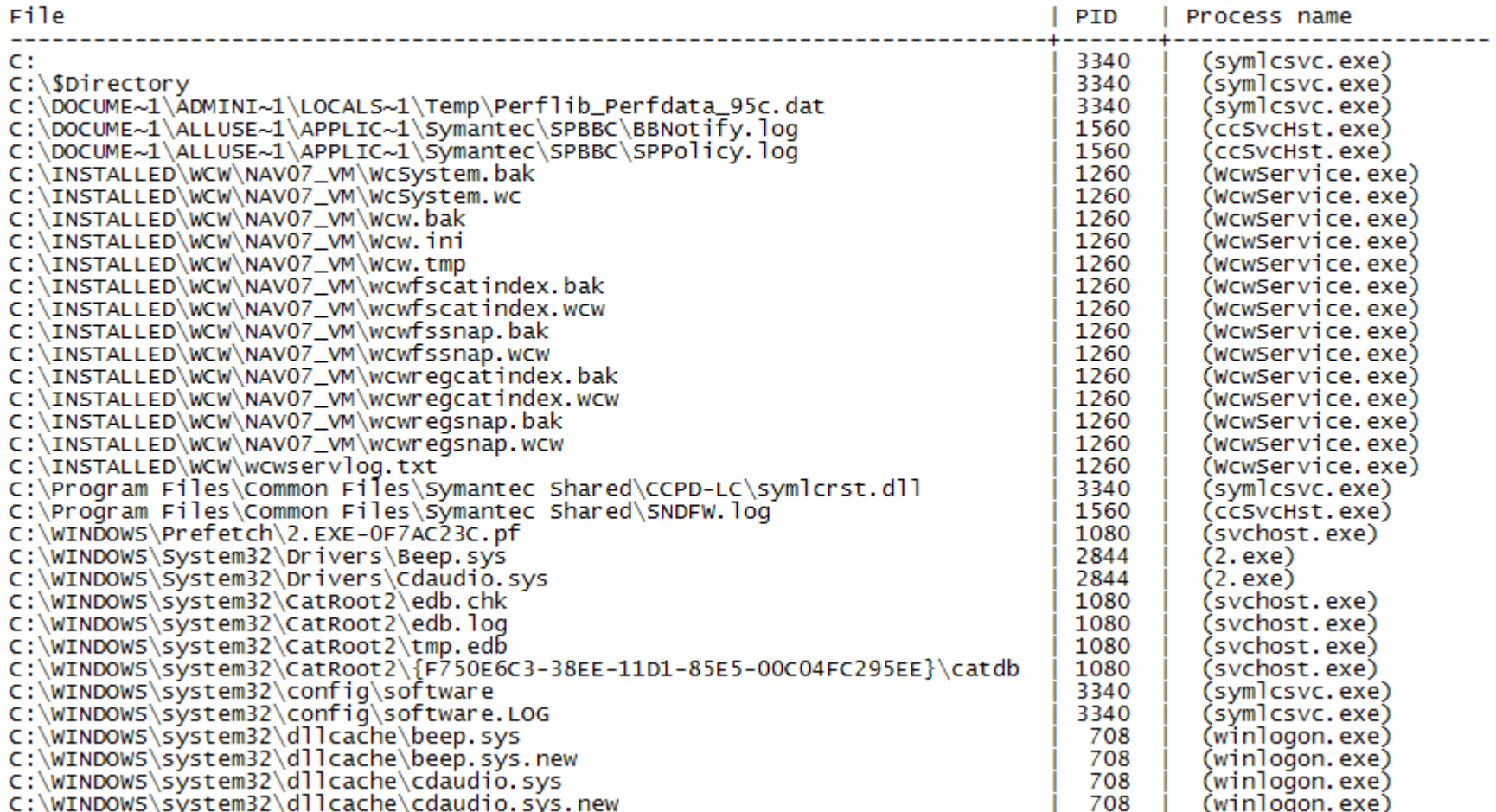

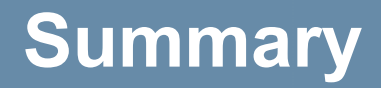

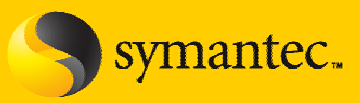

- ¾ Need to employ offline analysis techniques in order to capture all traces created by the threat under test
- ¾ Be aware that some monitoring tools could *miss* these traces and cannot be relied upon in all cases
- $\triangleright$  Don't rely on the product under test to dictate the final results. Use 3<sup>rd</sup> party tools to verify your findings

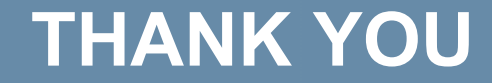

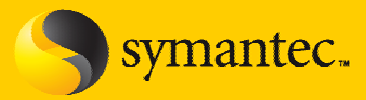

# THANK YOU FOR YOURTIME!

## Questions???